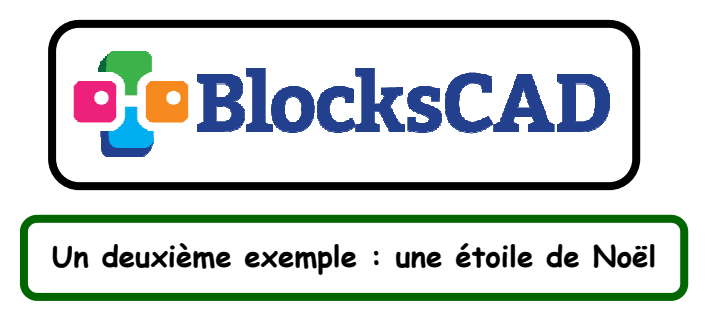

**1ère étape :** nous allons ici créer une **fonction** qui permet de construire une branche de l'étoile.

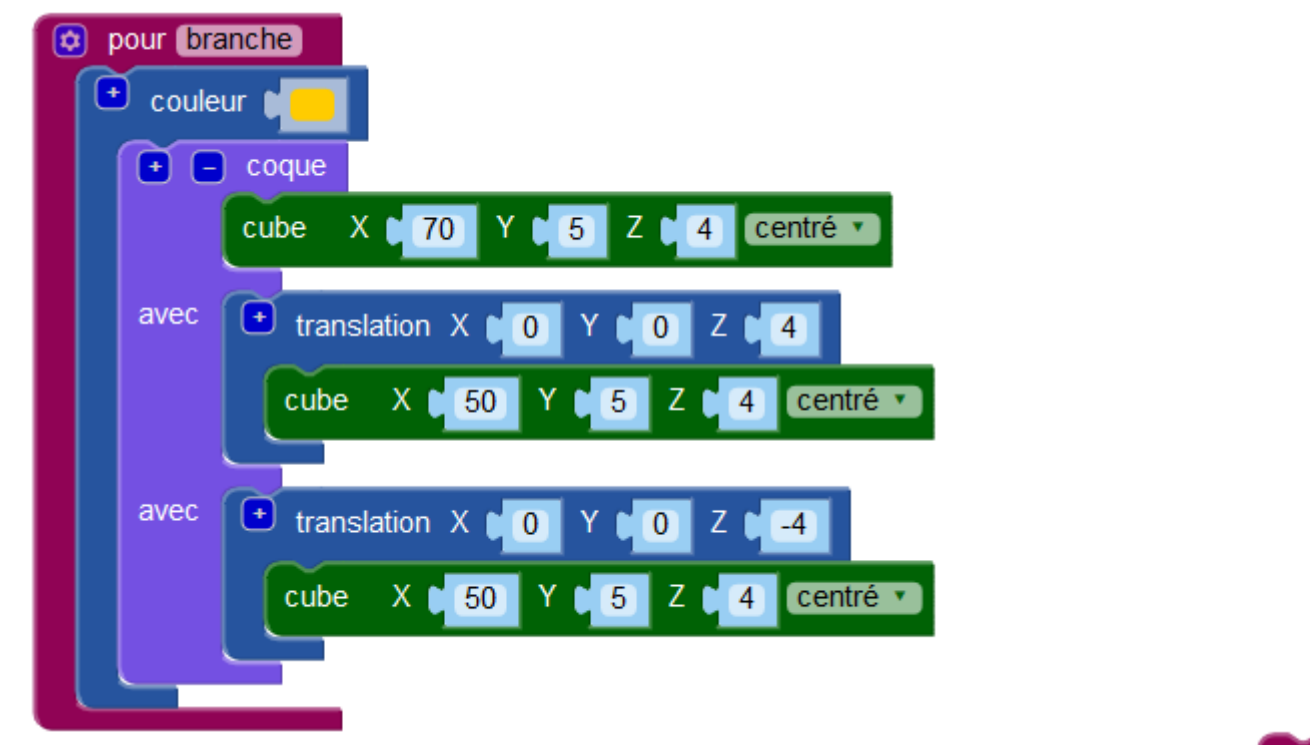

branche Remarque : avant de générer un rendu, il faut s'assurer de bien faire appel à la fonction que l'on vient de créer. Si ce n'est pas le cas, il n'y aura aucun rendu visible.

Pour des raisons de clarté, il est ensuite conseillé de réduire ce premier bloc (par un clic droit) afin qu'il ne reste plus que :

pour branche couleur #fc0 ...

branche

**2ème étape :** nouvelle fonction pour générer l'étoile à partir de rotations autour de l'axe des Z de la branche précédemment créée.

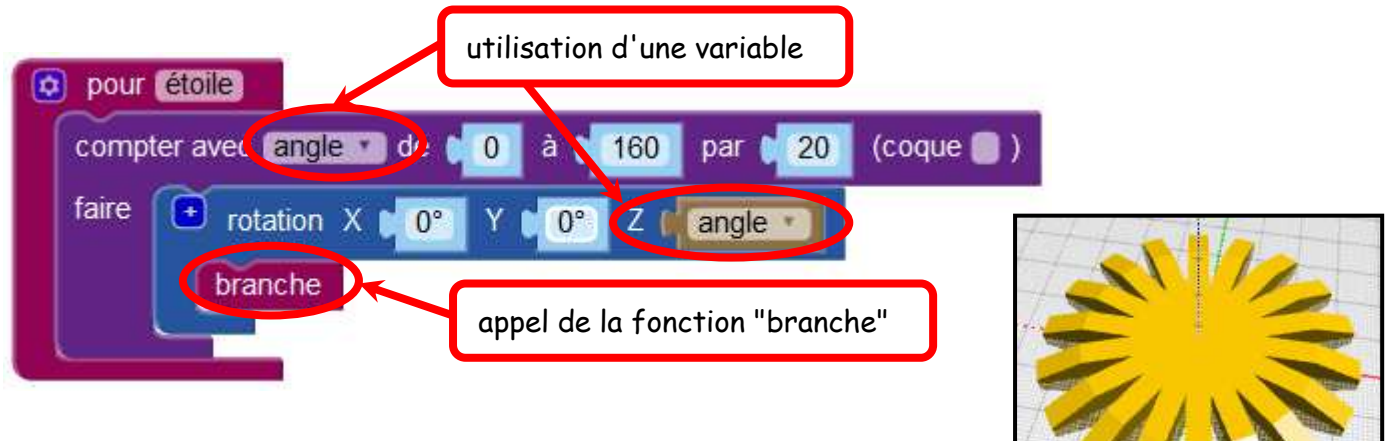

Remarque : pour avoir le rendu, ne pas oublier d'appeler la fonction étoile

**3ème étape :** réalisation d'un trou dans une des branches de l'étoile par soustraction d'un cylindre. On crée une nouvelle fonction "étoile avec trou" qui fait appel à la fonction "étoile" à laquelle on soustrait un cylindre de rayon 1.

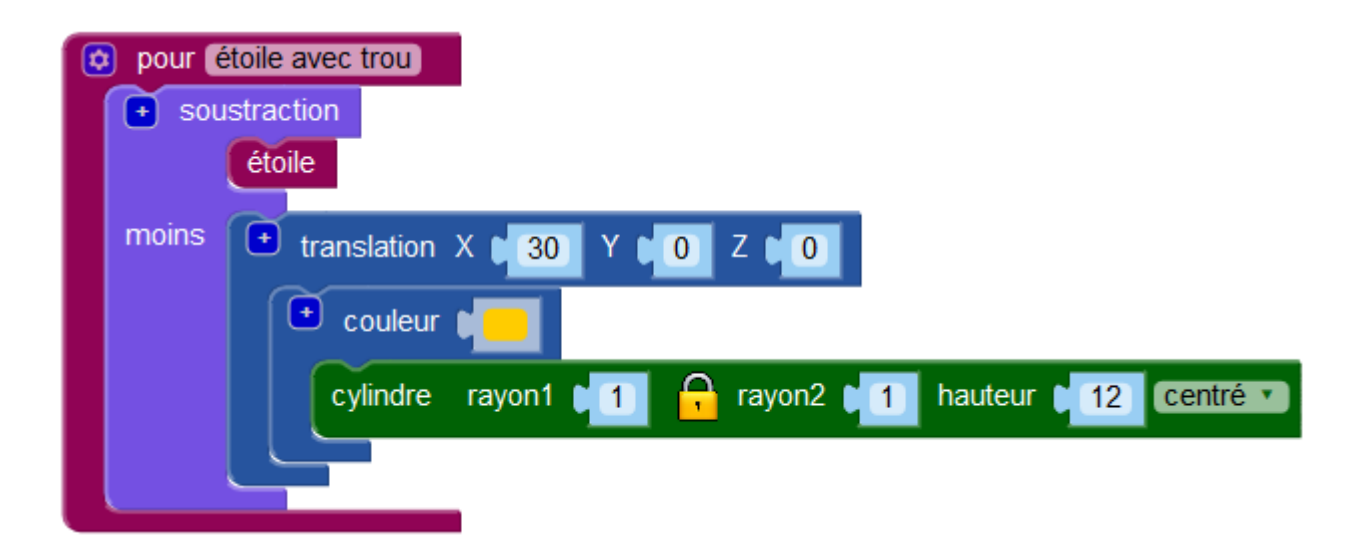

Au final, une fois tous les blocs réduits, il ne doit rester que :

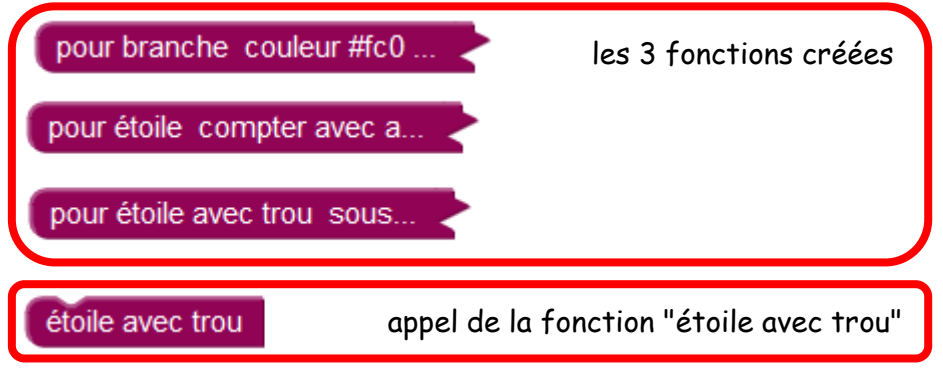

Ce qui donne le rendu suivant :

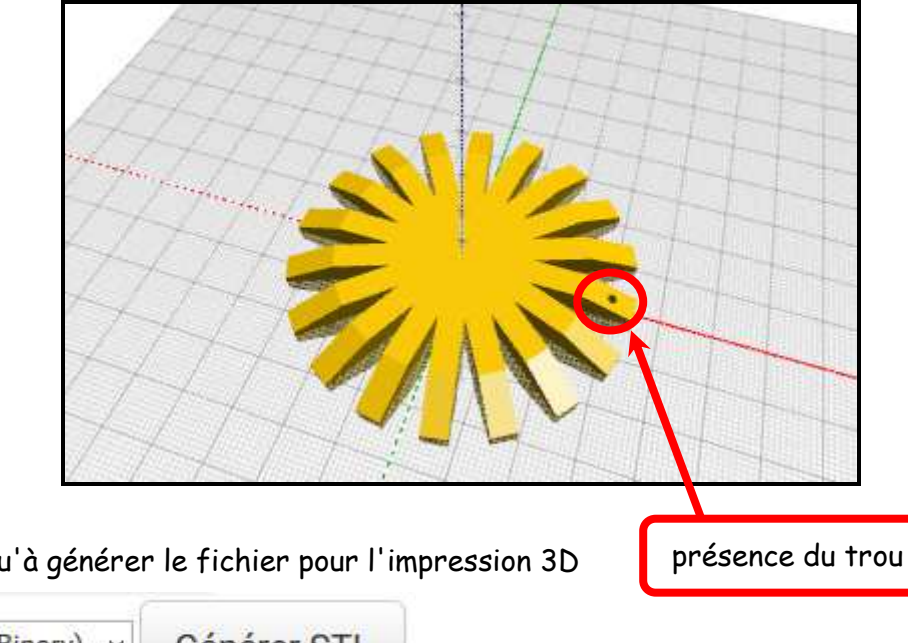

Il ne reste plus qu'à générer le fichier pour l'impression 3D

Générer STL STL (Binary) ×